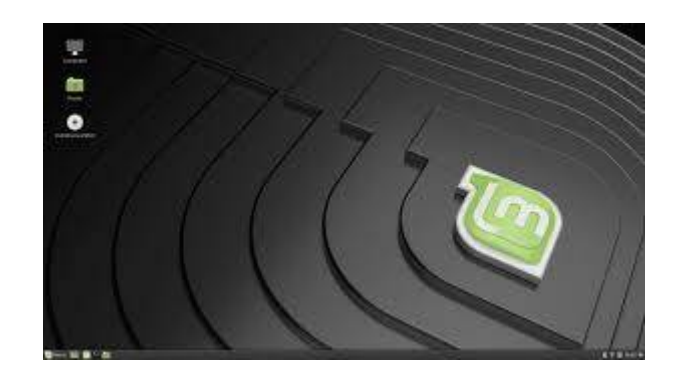

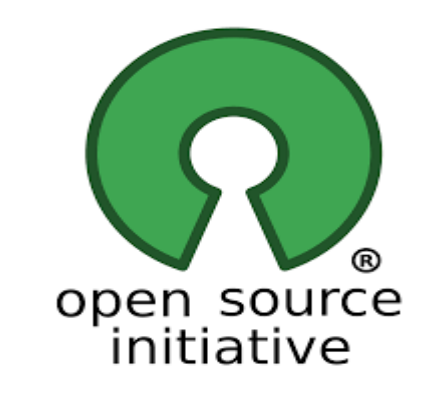

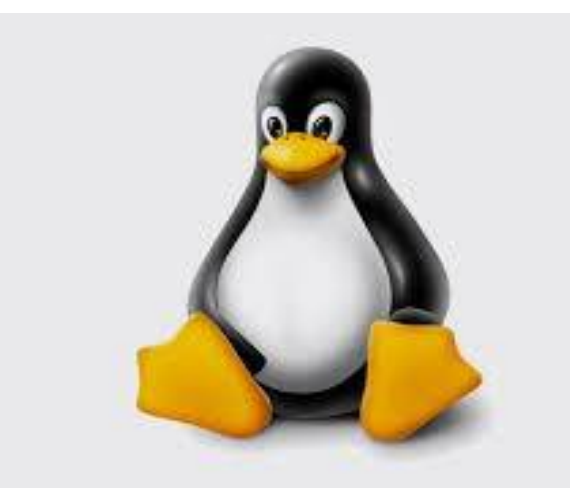

# INSTALLARE LINUX MINT IN DUAL BOOT CON WINDOWS 10

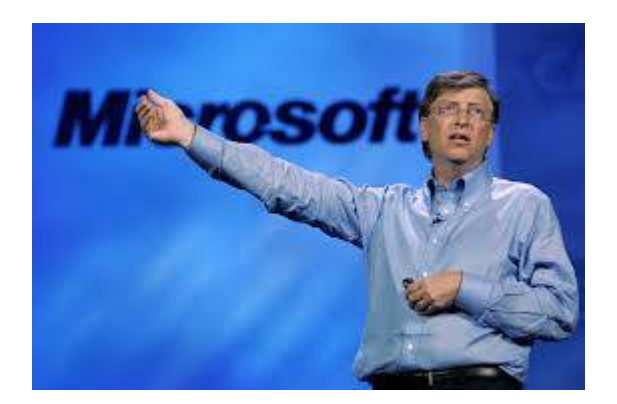

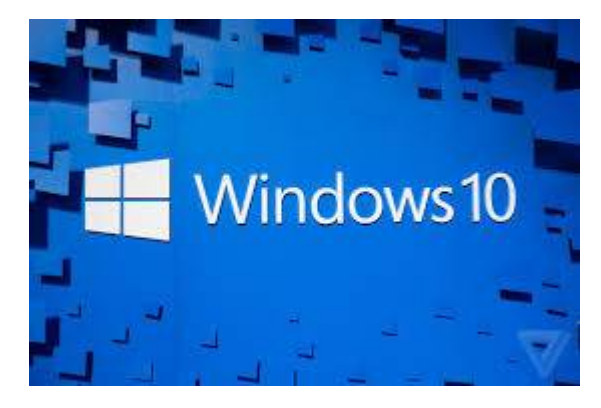

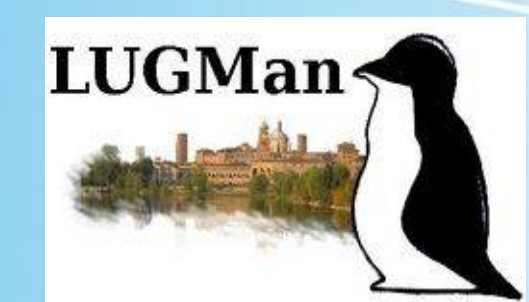

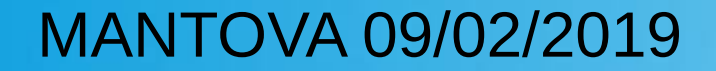

# OPERAZIONI PRELIMINARI

- **BACKUP DATI**
- DEFRAG

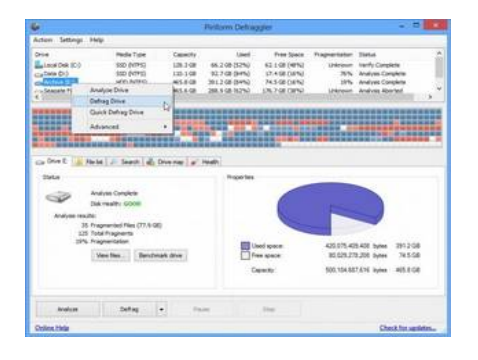

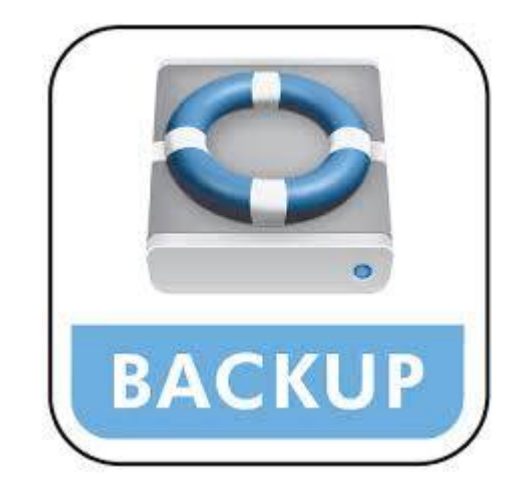

- **RESIZE DELLA PARTIZIONE**
- DISABILITARE SECURE BOOT(impostazioni firmware uefi)
- DISABILITARE AVVIO VELOCE

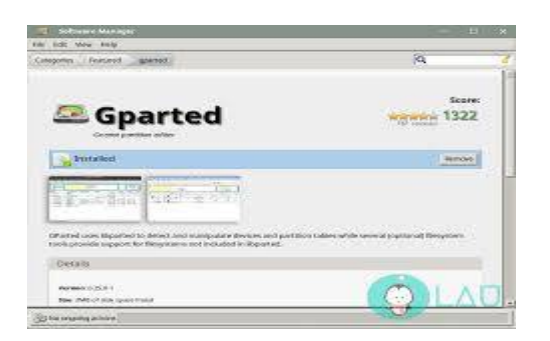

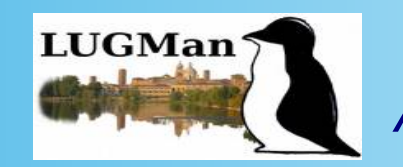

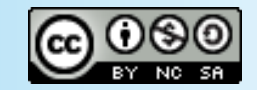

### PREPARARE IL BIOS

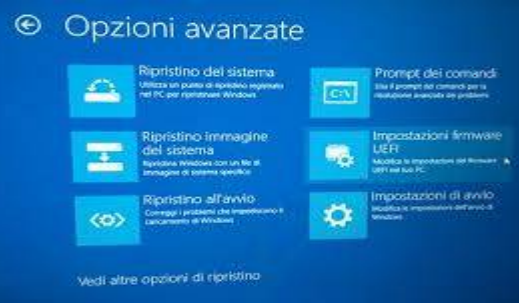

- **ABILITARE IL SUPPORTO USB NELLE** OPZIONI DI BOOT
- INSERIRE COME PRIMA VOCE DI BOOT LA CHIAVETTA USB
- RIAVVIARE

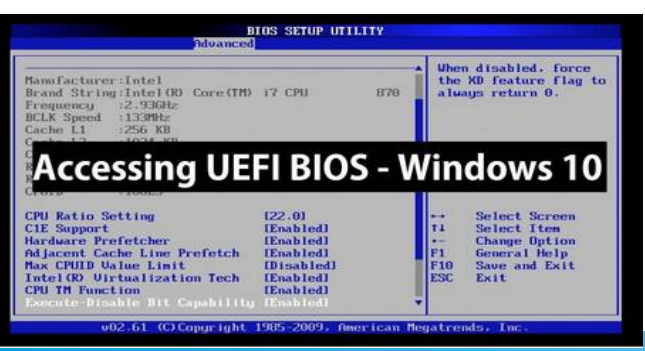

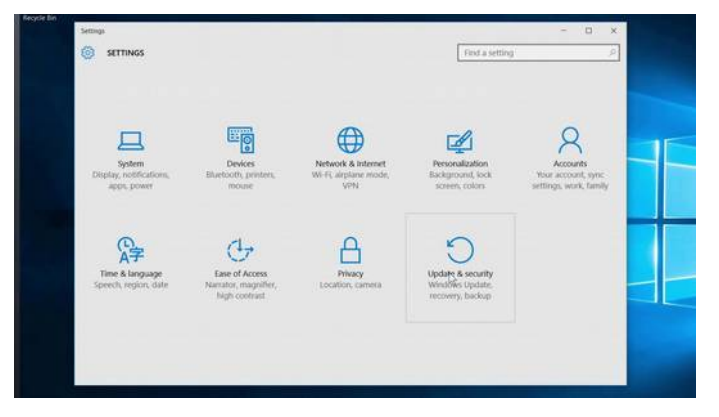

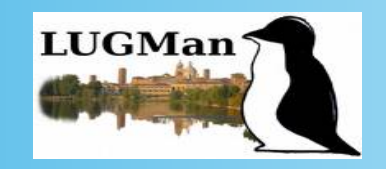

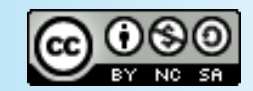

# PREPARAZIONE CHIAVETTA USB

- SCARICARE LA " ISO" DI MINT CINNAMON
- SCARICARE RUFUS O PENDRIVE LINUX O PROGRAMMA ALTERNATIVO PER CREARE SUPPORTI "USB BOOTABLE"
- CREARE IL SUPPORTO AVVIABILE

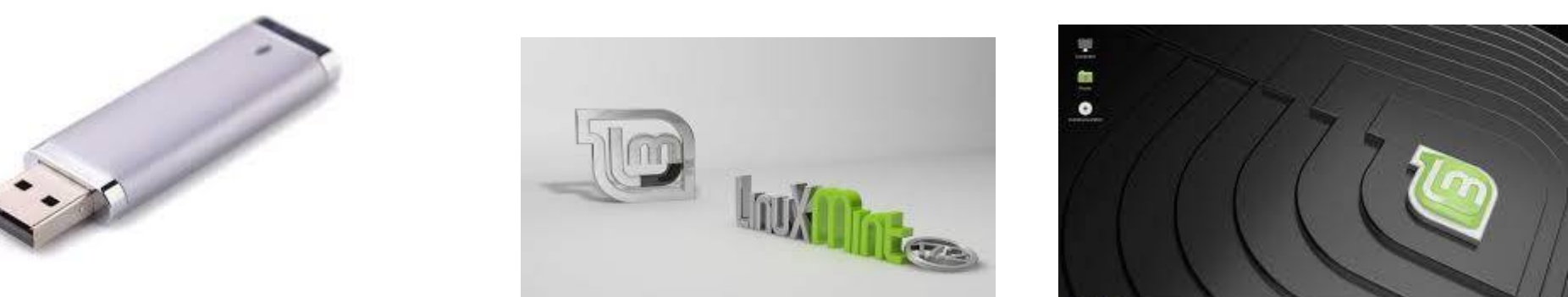

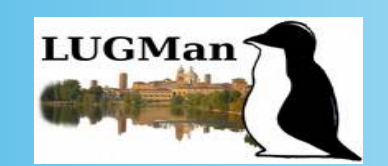

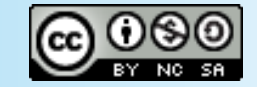

### INSTALLARE MINT

- AVVIARE LA LIVE DI MINT DA USB(Cos'è una live?)
- SCELGO LA LINGUA
- CONFIGURO LA CONNESSIONE
- **ACCETTO DI INSTALLARE SOFTWARE DI** TERZE PARTI

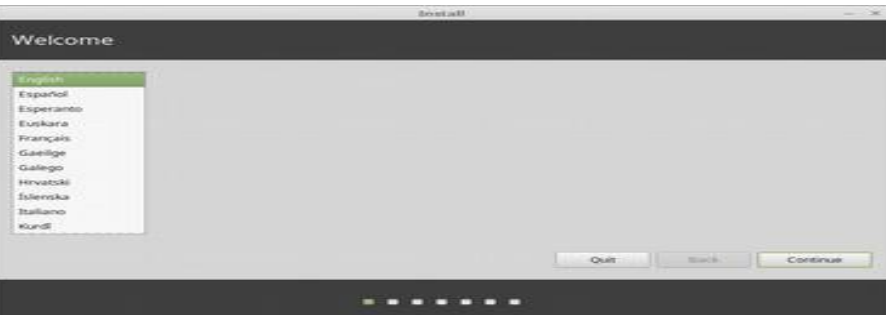

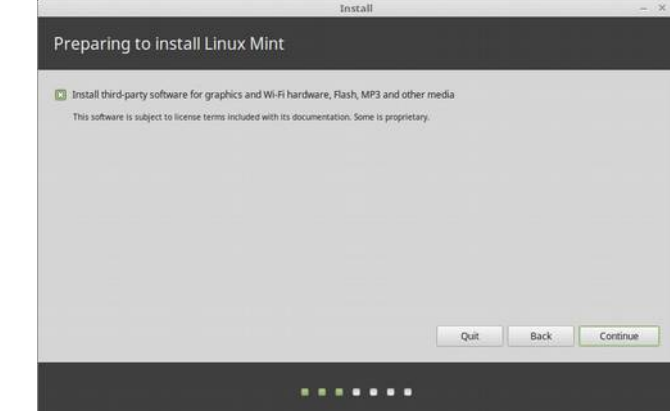

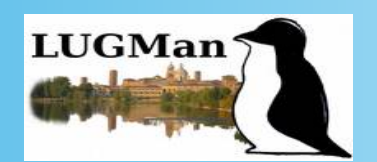

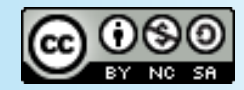

#### INSTALLARE MINT

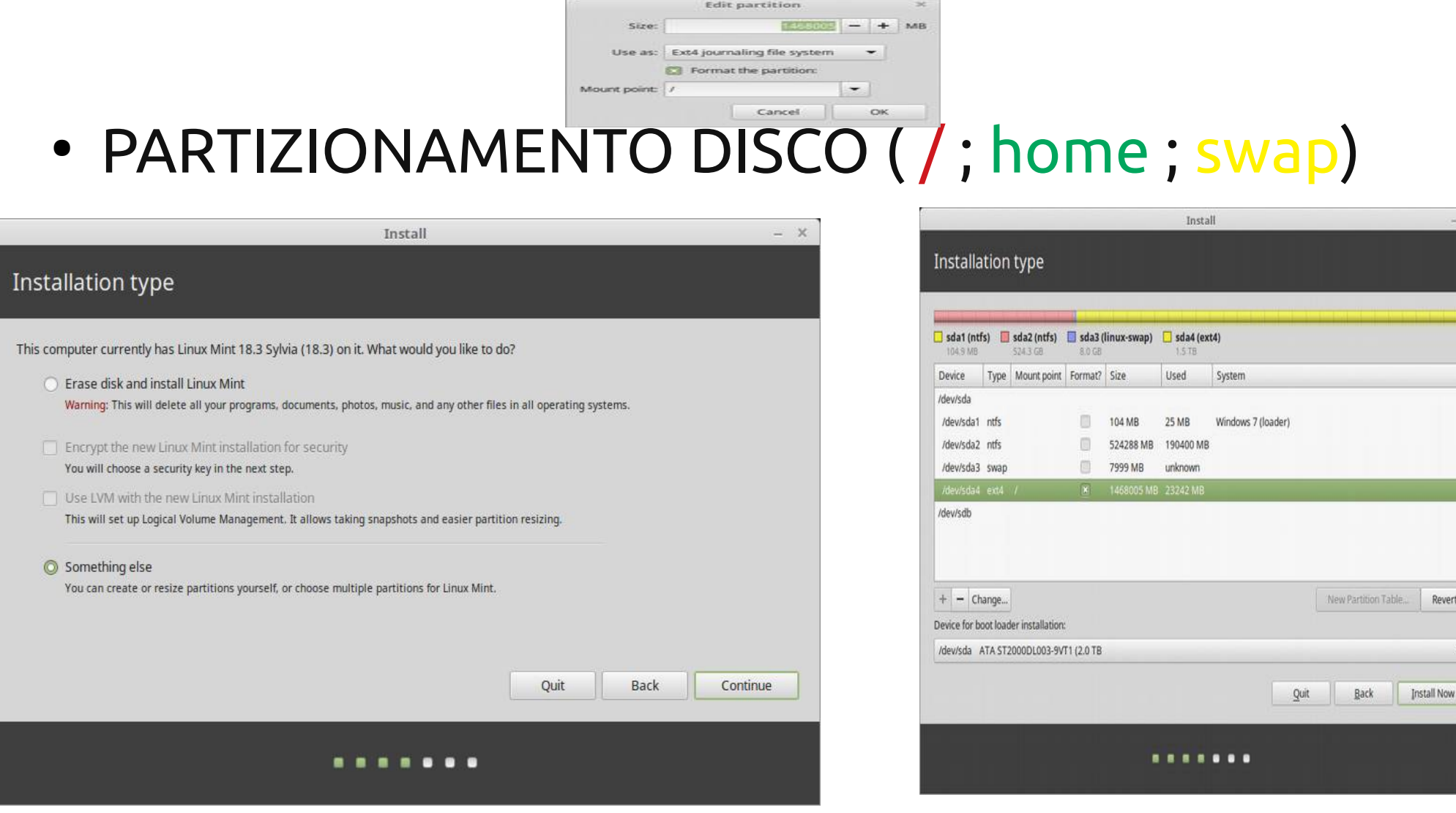

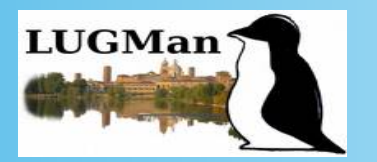

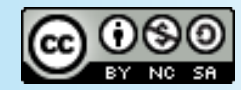

# INSTALLARE MINT

#### GNU GRUB version 1.97"heta4

**inux Mint 8 Helena, linux 2.6.31–14–generic (/dev/sda5)**<br>.inux Mint 8 Helena, linux 2.6.31–14–generic (recovery m<br>emory test (memtest86+)<br>emory test (memtest86+, serial console 115200)<br>Windows Vista (loader) (on /dev/sda2

Use the  $\pm$  and  $\pm$  keys to select which entry is highlighters enter to boot the selected OS, 'e' to edit the commands before booting or 'c' for a command-line.

- COPIA FILE
- COPIA BOOTLOADER (GRUB)
- **ESTRAZIONE SUPPORTO USB**

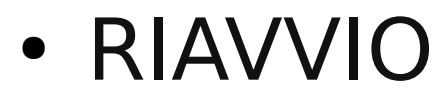

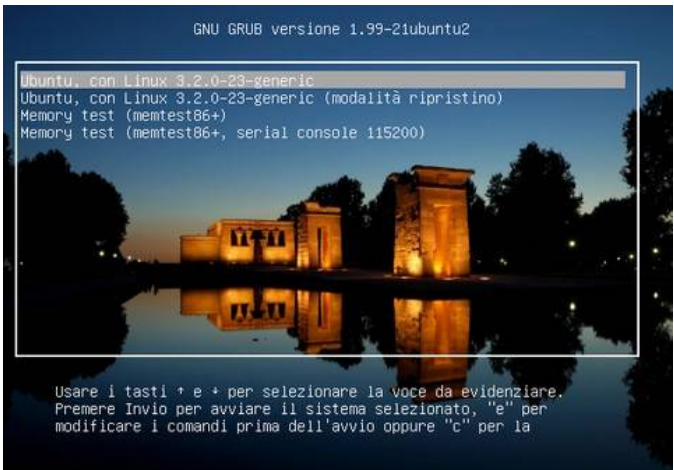

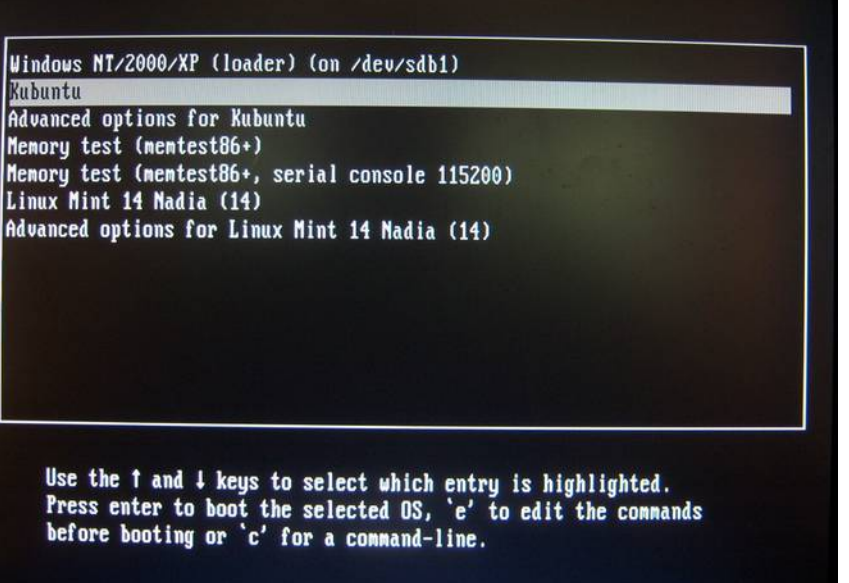

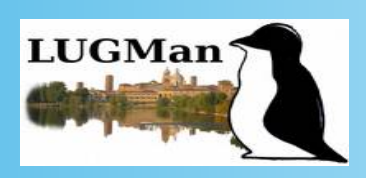

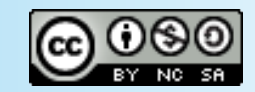

#### POST INSTALLAZIONE E TOOL DI CONFIGURAZIONE

- [https://www.marcosbox.org/2018/06/linux-mint-](https://www.marcosbox.org/2018/06/linux-mint-19-guida-post-installazione.html)[19-guida-post-installazione.html](https://www.marcosbox.org/2018/06/linux-mint-19-guida-post-installazione.html)
- GRUB CUSTOMIZER
- RESCATUX

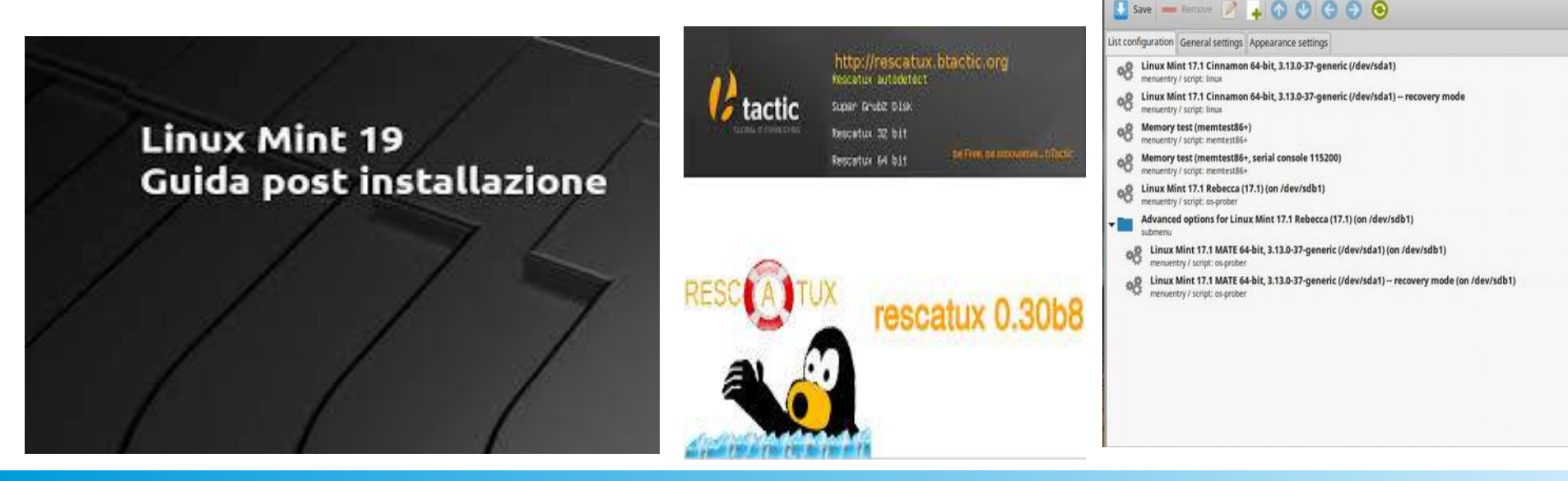

Liceo scientifico Belfiore – 9 feb 2019 **Angelo Boccalari** 

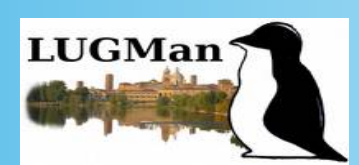

Grub Customizer

File Edit View Help

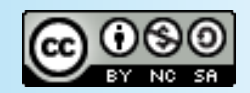

MintGuide.Org

 $- 48$ 

Revert

# LINK UTILI

- <https://www.wikihow.it/Installare-Linux-Mint>
- [https://www.fosslinux.com/272/how-to-install-lin](https://www.fosslinux.com/272/how-to-install-linux-mint-and-dual-boot-with-windows.htm/) [ux-mint-and-dual-boot-with-windows.htm/](https://www.fosslinux.com/272/how-to-install-linux-mint-and-dual-boot-with-windows.htm/)
- https://linuxmint-installationguide.readthedocs.io/it/latest/

#### RELATORE BOCCALARI ANGELO

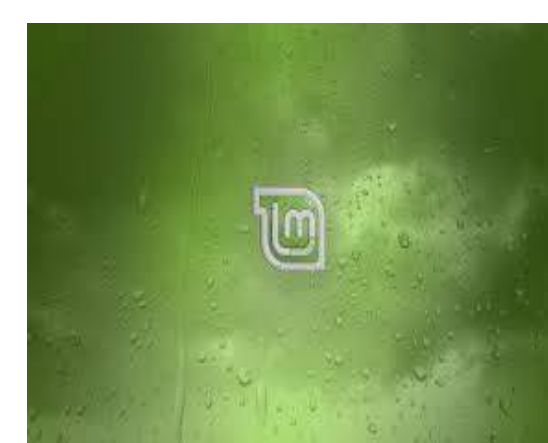

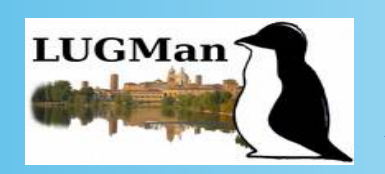

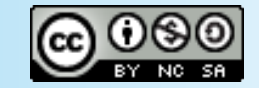